### **כוננים**

מק"ט: 1BB430220-

ינואר 2007

מדריך זה מתאר את הדיסק הקשיח ואת כונן הדיסקים האופטי של המחשב.

## **תוכן עניינים**

### **1 טיפול [בכוננים](#page-2-0)**

## **2 נורת [הכונן](#page-4-0)**

### **3 דיסק [קשיח](#page-5-0)**

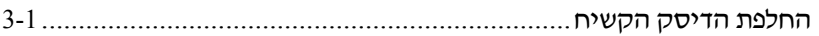

#### **4 כוננים [אופטיים](#page-10-0)**

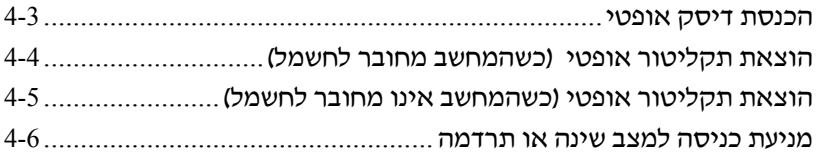

#### **[אינדקס](#page-16-0)**

# <span id="page-2-0"></span>**1 טיפול בכוננים**

כוננים הם רכיבי מחשב עדינים שיש לטפל בהם בזהירות. עיין באמצעי הזהירות שלהלן לפני שתטפל בכוננים. אזהרות נוספות נלוות לצעדים המתאימים.

<span id="page-3-0"></span>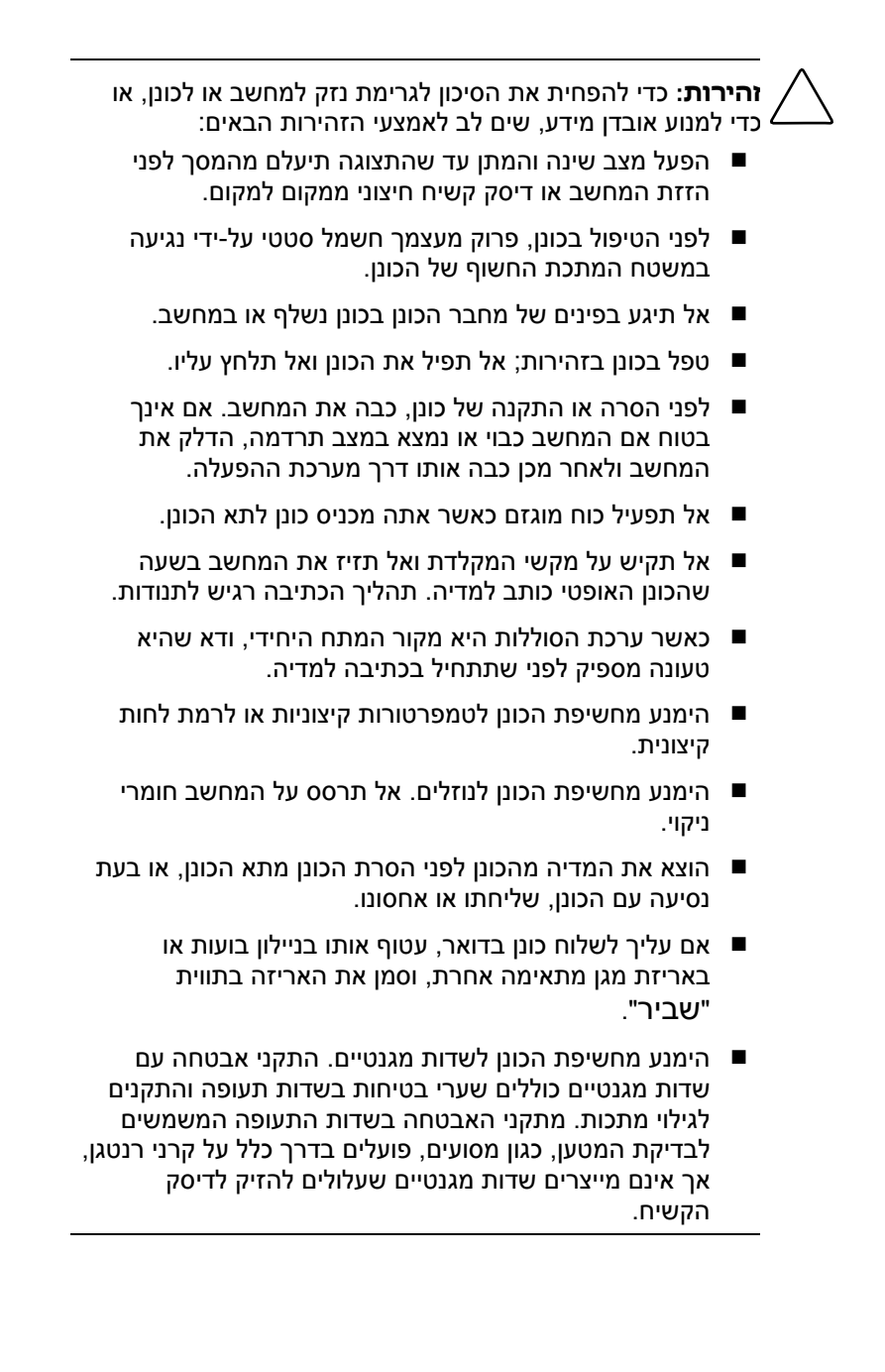

# <span id="page-4-0"></span>**2 נורת הכונן**

נורת הכונן מהבהבת כאשר מתבצעת גישה לדיסק הקשיח או לכונן אופטי.

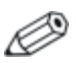

ייתכן שהמחשב שלך נראה מעט שונה מהאיור בפרק זה.

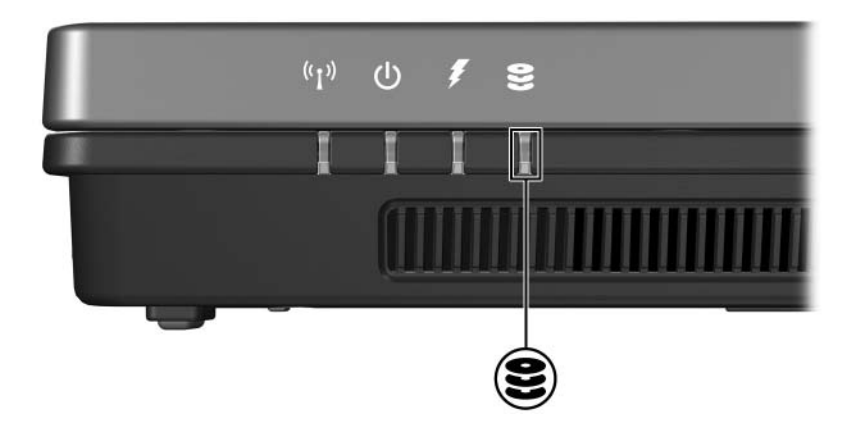

<span id="page-5-0"></span>**3**

## **דיסק קשיח**

## **החלפת הדיסק הקשיח**

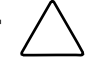

**זהירות:** כדי למנוע נעילת מערכת ואובדן נתונים:

- כבה את המחשב לפני הסרת הדיסק הקשיח מתא הדיסק הקשיח. הימנע מהוצאת הדיסק הקשיח כשהמחשב מופעל, במצב שינה או במצב תרדמה.
- אם אינך בטוח אם המחשב כבוי או נמצא במצב תרדמה, הדלק אותו באמצעות לחצן ההפעלה. לאחר מכן כבה את המחשב באמצעות מערכת ההפעלה.

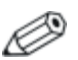

ייתכן שהמחשב שלך נראה מעט שונה מהאיורים בפרק זה.

להסרת הדיסק הקשיח:

- .1 שמור את עבודתך.
- .2 כבה את המחשב וסגור את הצג.
- .3 נתק את כל ההתקנים החיצוניים המחוברים למחשב.
	- .4 נתק את כבל החשמל משקע החשמל בקיר.
	- .5 הפוך את המחשב והנח אותו על-גבי משטח שטוח.
		- .6 הסר את ערכת הסוללות מהמחשב.
- .7 כאשר תא הדיסק הקשיח פונה כלפיך, שחרר את שני הברגים של כיסוי הדיסק הקשיח .
	- .8 הרם את כיסוי הדיסק הקשיח והסר אותו מהמחשב .

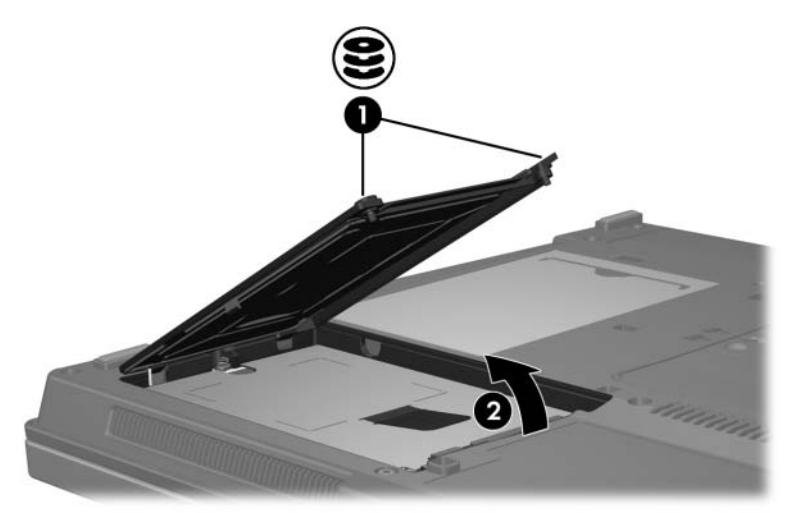

- .9 שחרר את בורג הדיסק הקשיח .
- .10 משוך את לשונית הדיסק הקשיח לצד שמאל, כדי לנתק את הדיסק הקשיח.
	- .11 הרם את הדיסק הקשיח  $\bullet$  והוצא אותו מהמחשב.

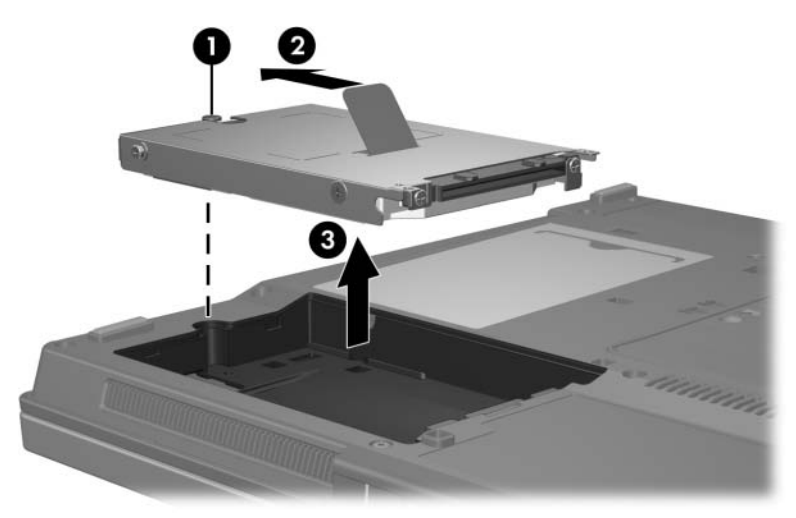

להתקנת דיסק קשיח:

- .1 הכנס את הדיסק הקשיח לתא הדיסק הקשיח .
- .2 משוך את לשונית הדיסק הקשיח לצד ימין, כדי לחבר את הדיסק הקשיח.
	- .3 חזק את בורג הדיסק הקשיח .

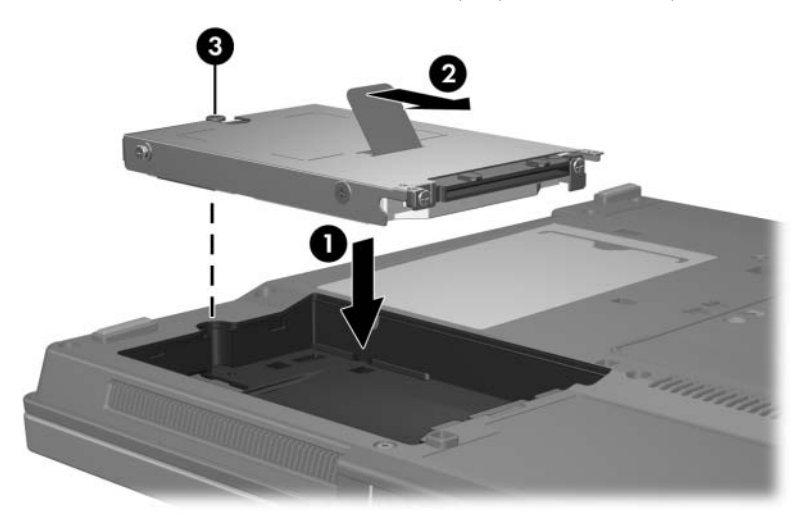

- .4 ישר את הלשוניות של כיסוי הדיסק הקשיח עם השקעים במחשב.
	- .5 סגור את הכיסוי .
	- .6 חזק את הברגים של כיסוי הדיסק הקשיח .

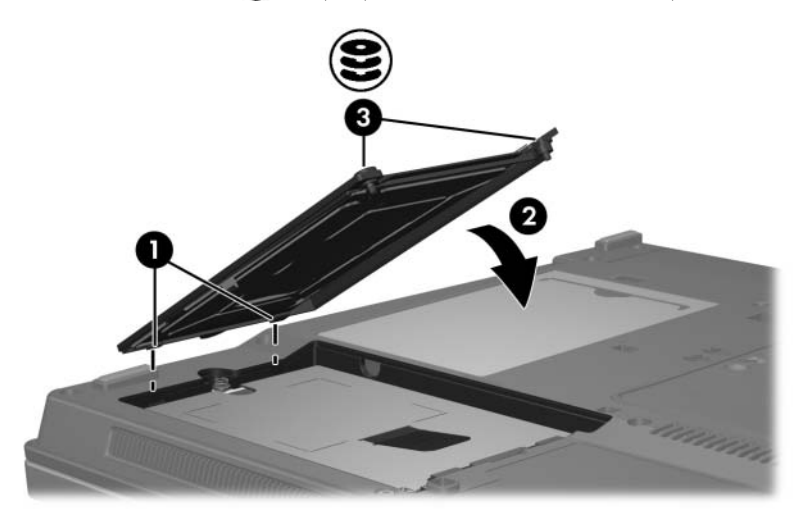

# <span id="page-10-0"></span>**4 כוננים אופטיים**

כונן אופטי, כגון כונן ROM-DVD, תומך בדיסקים אופטיים (תקליטורים ו-DVD(. דיסקים אלה משמשים לאחסון או להעברה של מידע ולהשמעת מוסיקה והקרנת סרטים. דיסקי DVD מציעים קיבולת גדולה יותר בהשוואה לתקליטורים.

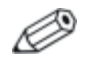

ייתכן שהמחשב שלך נראה מעט שונה מהאיורים בפרק זה.

מחשב המחברת יכול לקרוא מכוננים אופטיים או לכתוב אליהם, כפי שמתואר בטבלה הבאה.

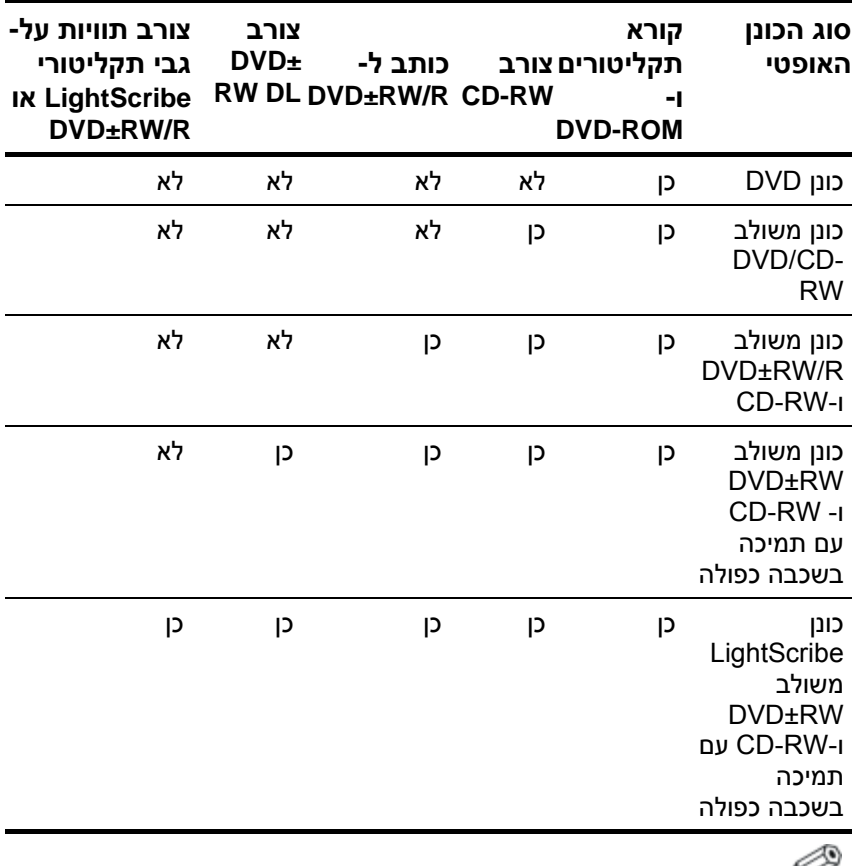

ייתכן שחלק מהכוננים האופטיים המפורטים אינם נתמכים במחשב שלך. הכוננים המפורטים לא בהכרח כוללים את כל הכוננים האופטיים הנתמכים.

# .1 הדלק את המחשב. **הכנסת דיסק אופטי**

- 
- <span id="page-12-0"></span>.2 לחץ על לחצן השחרור בלוח הקדמי של הכונן כדי לשחרר את מגש המדיה.
	- .3 משוך את המגש .
	- .4 החזק את התקליטור או ה-DVD בקצוות כדי שלא לגעת במשטחים, ולאחר מכן הצב את הדיסק מעל למגש כאשר הצד עם התווית פונה כלפי מעלה.

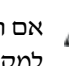

אם המגש אינו נגיש לחלוטין, הטה את הדיסק בזהירות כדי למקמו מעל למגש.

.5 לחץ בעדינות את התקליטור כלפי מטה על ציר המגש, עד שהתקליטור ייכנס למקומו.

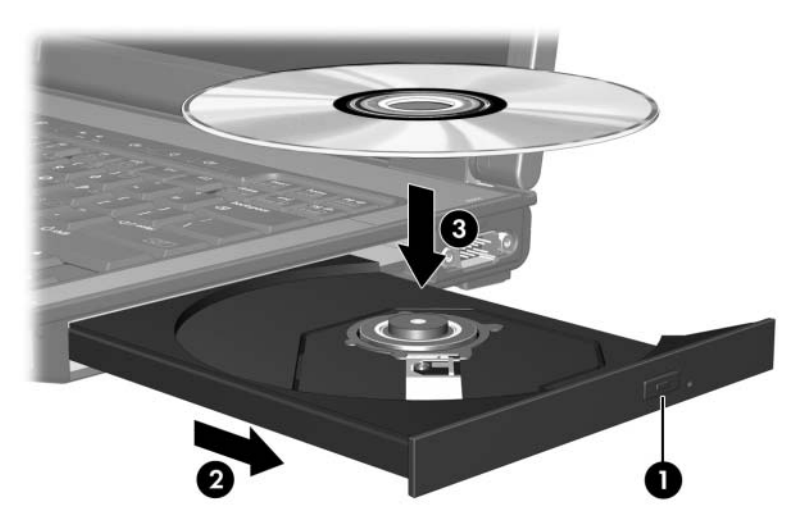

.6 סגור את מגש המדיה.

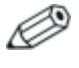

לאחר הכנסת הדיסק, ייתכן שתידרש שהות קלה לפני שתוכל להמשיך. אם לא בחרת נגן מדיה המוגדר כברירת מחדל, תיפתח תיבת דו-שיח של הפעלה אוטומטית. התיבה תנחה אותך לבחור את האופן שבו תרצה להשתמש בתוכן המדיה.

# <span id="page-13-0"></span>**הוצאת תקליטור אופטי** אם המחשב פועל ממקור חשמל חיצוני או מופעל באמצעות סוללה: **(כשהמחשב מחובר לחשמל)**

- .1 הדלק את המחשב.
- .2 לחץ על לחצן השחרור שבלוח הכונן הקדמי כדי לפתוח את מגש המדיה, ולאחר מכן משוך את המגש החוצה.
- .3 הוצא את הדיסק מהמגש על-ידי לחיצה קלה על הציר והרמת קצוות הדיסק. החזק את הדיסק בקצוות והימנע מנגיעה במשטחי הדיסק.

אם מגש המדיה אינו נגיש לחלוטין, הטה את הדיסק בזהירות  $\mathscr{Q}$ בעת הוצאתו.

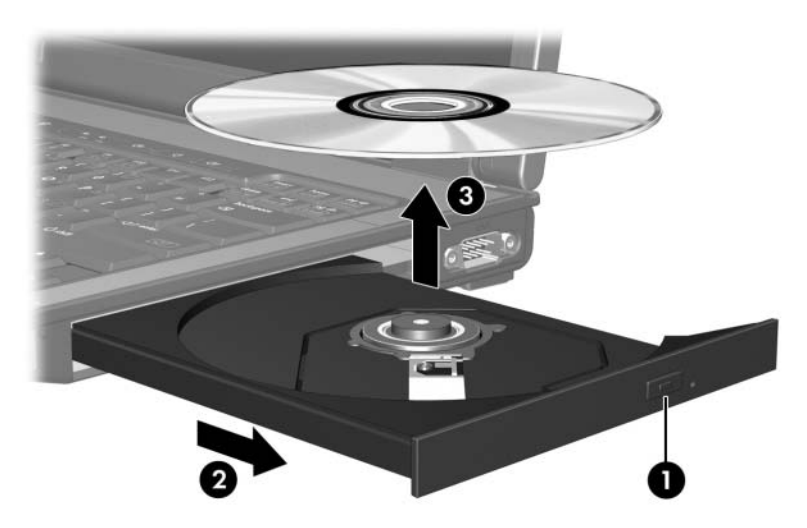

.4 סגור את מגש המדיה והכנס את הדיסק לאריזה מתאימה.

# <span id="page-14-0"></span>**הוצאת תקליטור אופטי (כשהמחשב אינו** אם מקור חשמל חיצוני או סוללה אינם זמינים: **מחובר לחשמל)**

- .. הכנס קצה של אטב נייר  $\bullet$  לתוך חריר השחרור בלוח הכונן הקדמי.
	- .2 לחץ בעדינות עד לשחרור המגש ולאחר מכן משוך את המגש החוצה .
	- .3 הוצא את הדיסק מהמגש על-ידי לחיצה קלה על הציר והרמת קצוות הדיסק. החזק את הדיסק בקצוות והימנע מנגיעה במשטחי הדיסק.

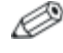

אם מגש המדיה אינו נגיש לחלוטין, הטה את הדיסק בזהירות בעת הוצאתו.

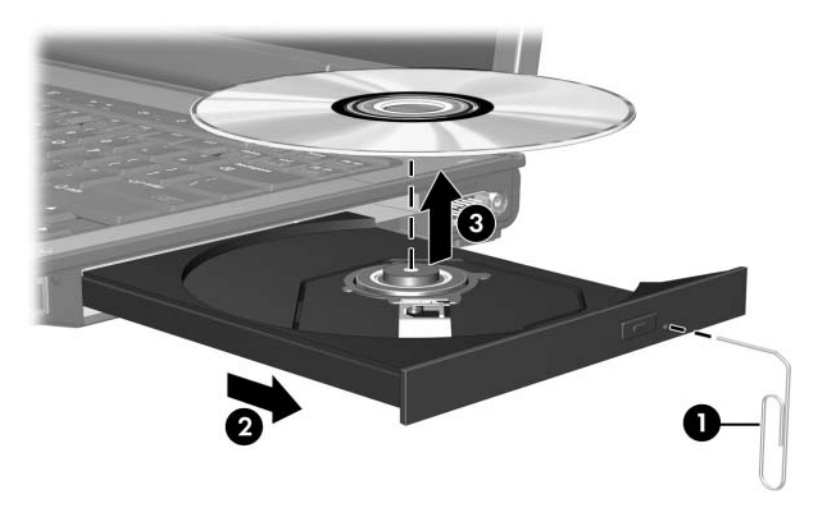

.4 סגור את מגש המדיה והכנס את הדיסק לאריזה מתאימה.

### **מניעת כניסה למצב שינה או תרדמה**

<span id="page-15-1"></span><span id="page-15-0"></span>**זהירות:** כדי למנוע פגיעה אפשרית באיכות השמע והווידאו, ולמנוע אובדן פונקציונליות של הפעלת שמע או וידאו, הימנע מכניסה למצב שינה או תרדמה בעת קריאה או כתיבה לתקליטור או ל-DVD.

כדי למנוע אובדן נתונים, אל תפעיל מצב שינה או תרדמה בעת כתיבה לתקליטור או ל-DVD.

אם מפעילים מצב שינה או תרדמה במהלך הפעלה של מדיה מכונן (כגון תקליטור או DVD(, המחשב יגיב באחת הדרכים הבאות:

- ייתכן שיהיו הפרעות בפעולת הדיסק.
- ייתכן שתופיע הודעת אזהרה שתשאל אותך אם ברצונך להמשיך. אם הודעה זו מוצגת, לחץ על **'לא'**.
- ייתכן שיהיה עליך לבצע הפעלה מחדש של התקליטור או ה-DVD כדי לחדש את פעולת השמע או את הקרנת הווידאו.

## <span id="page-16-0"></span>**אינדקס**

#### **כ**

כוננים השפעה על ידי מתקני האבטחה בשדות התעופה [1-2](#page-3-0) מניעת כניסה למצב שינה או תרדמה בעת שימוש בדיסקים [4-6](#page-15-1)

#### **מ**

מתקני האבטחה בשדות התעופה [1-2](#page-3-0) **ש**

שינה, מניעה בעת שימוש בדיסקים [4-6](#page-15-1)

#### **ת**

תרדמה, מניעה בעת שימוש בדיסקים [4-6](#page-15-1)

Hewlett-Packard Development , L.P. לחברת שמורות הזכויות כל 2007©

המידע הנכלל במסמך זה נתון לשינויים ללא הודעה מוקדמת. האחריות הבלעדית למוצרי HP ולשירותיה מפורטת במפורש בכתבי האחריות הנלווים למוצרים ושירותים אלה. אין להבין מתוך הכתוב לעיל כי תחול על המוצר אחריות נוספת כלשהי. חברת HP לא תישא באחריות לשגיאות טכניות או לשגיאות עריכה או להשמטות הכלולות במסמך זה.

> כוננים מהדורה ראשונה: ינואר 2007 מק"ט: 1BB430220-